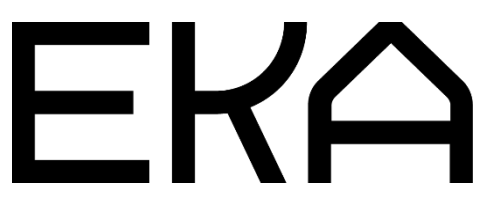

Delta 700 BIO 3D-printeri kasutusjuhend Arduino IDE ja Marlini püsivara jaoks

# Dokumendis käsitletav:

- 1. Arduino Integrated Development Environmenti (IDE) paigaldamine ja häälestamine soojendatava 300 ml tuubiga Delta 700 BIO viskoosse materjali 3D-printeri jaoks.
- 2. Delta 700 BIO viskoosse materjali 3D-printeri kontrolleri püsivara paigaldamine ja uuendamine.

1. Arduino Integrated Development Environmenti (IDE) paigaldamine ja häälestamine soojendatava 300 ml tuubiga Delta 700 BIO viskoosse materjali 3D-printeri jaoks

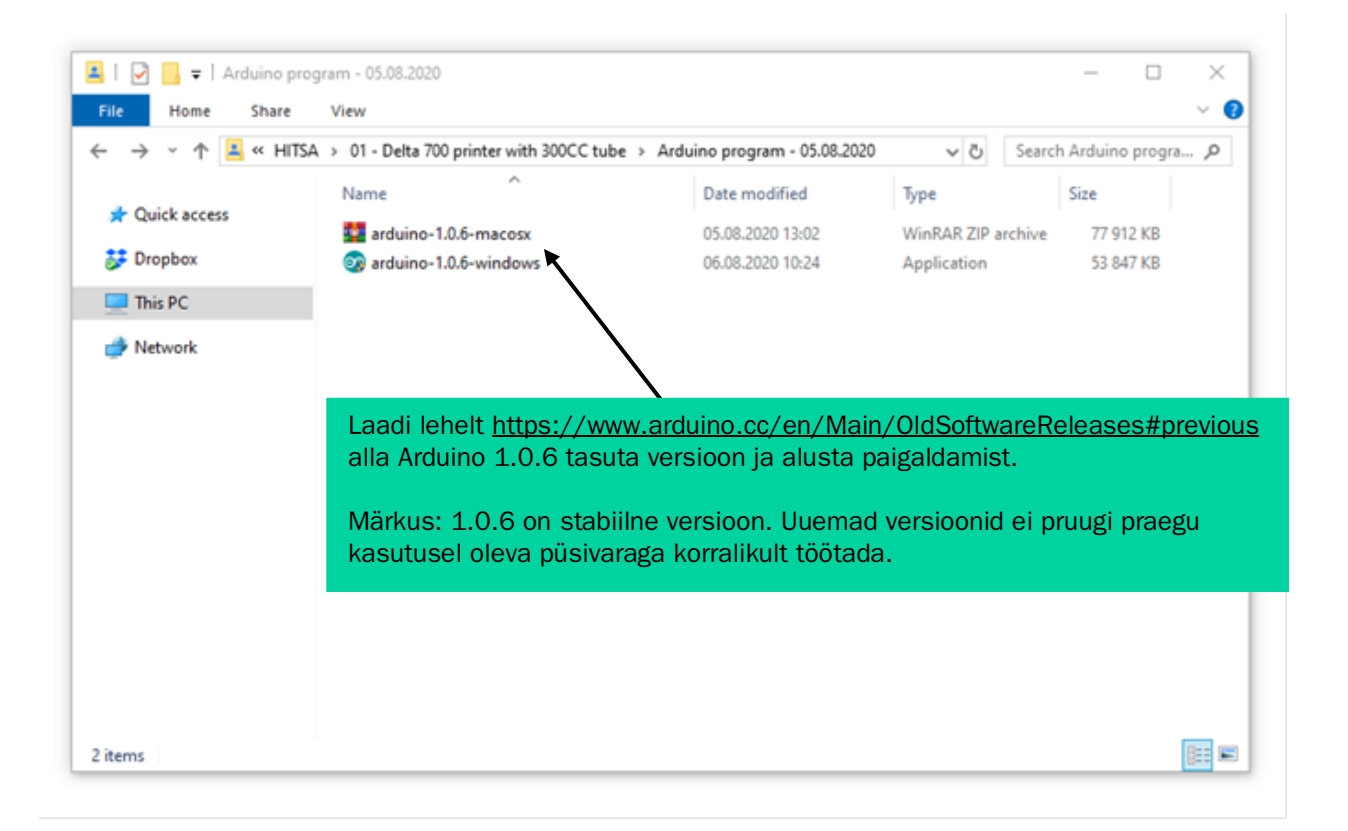

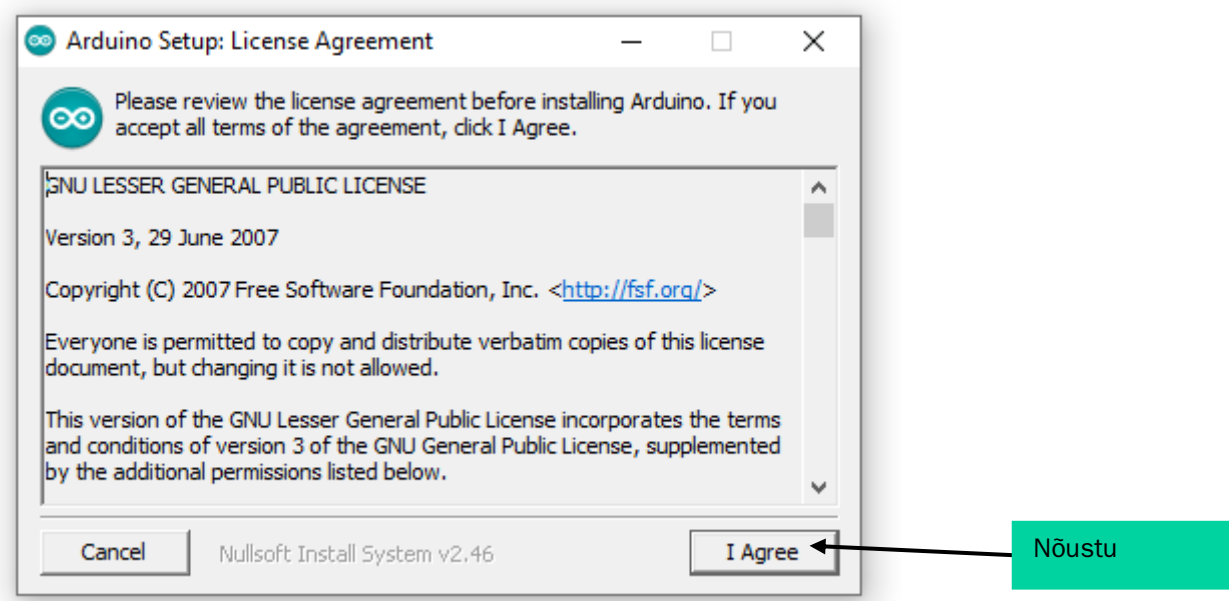

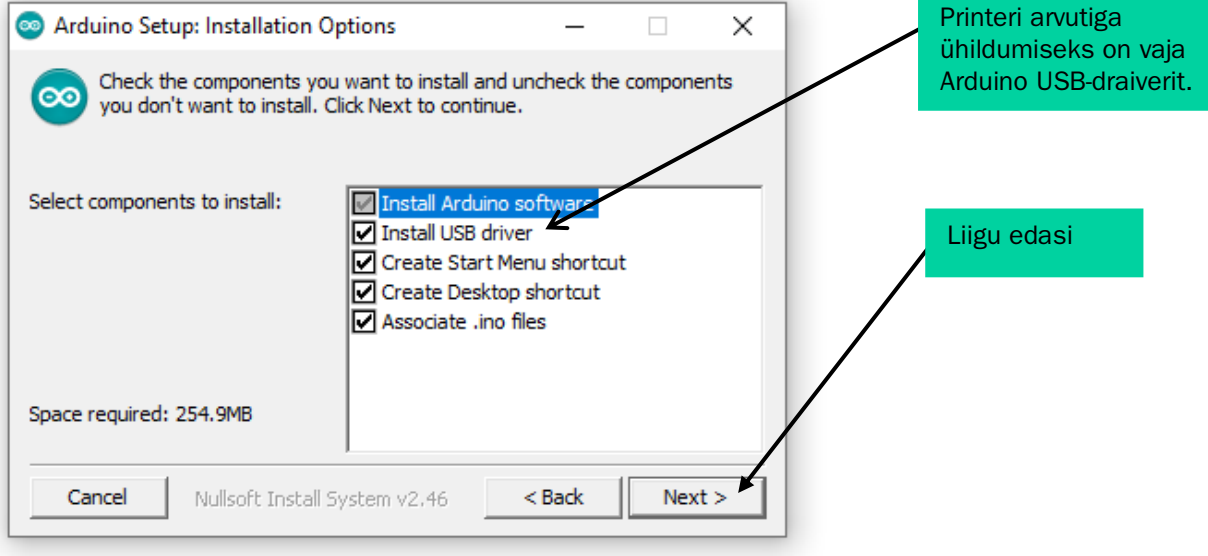

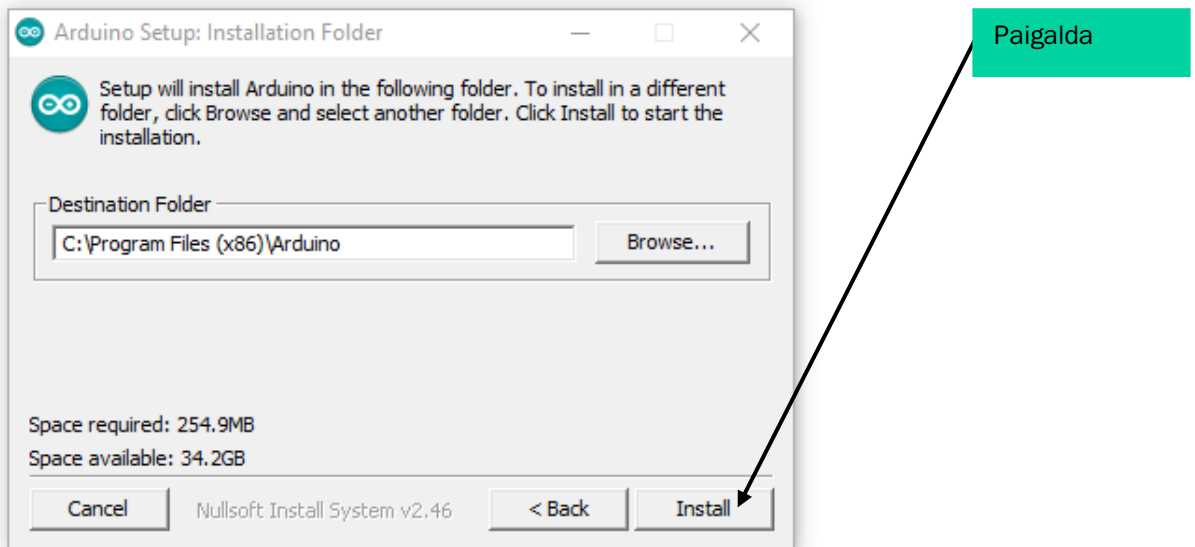

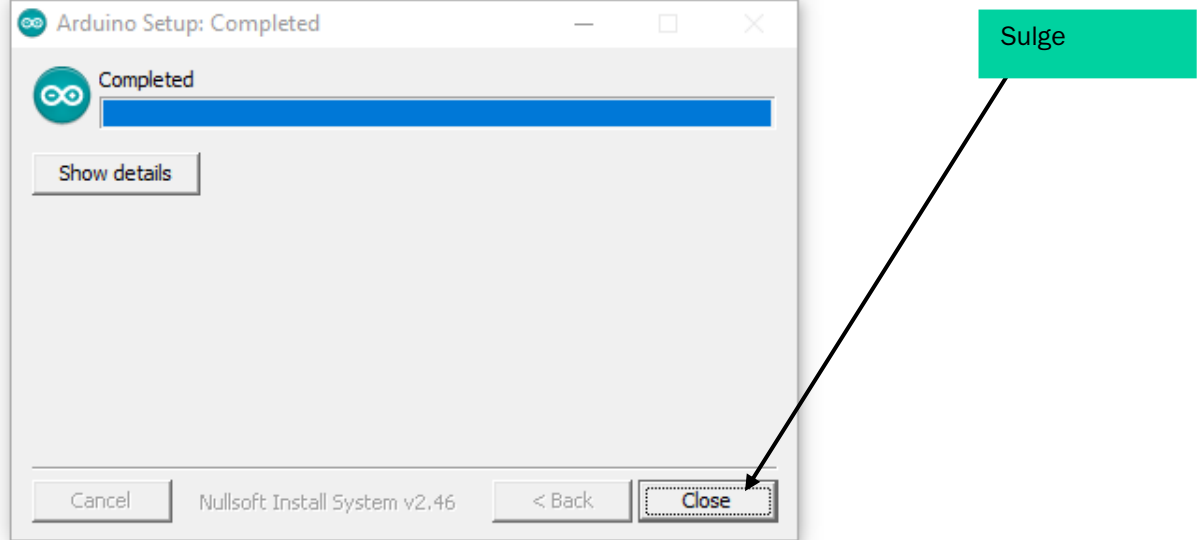

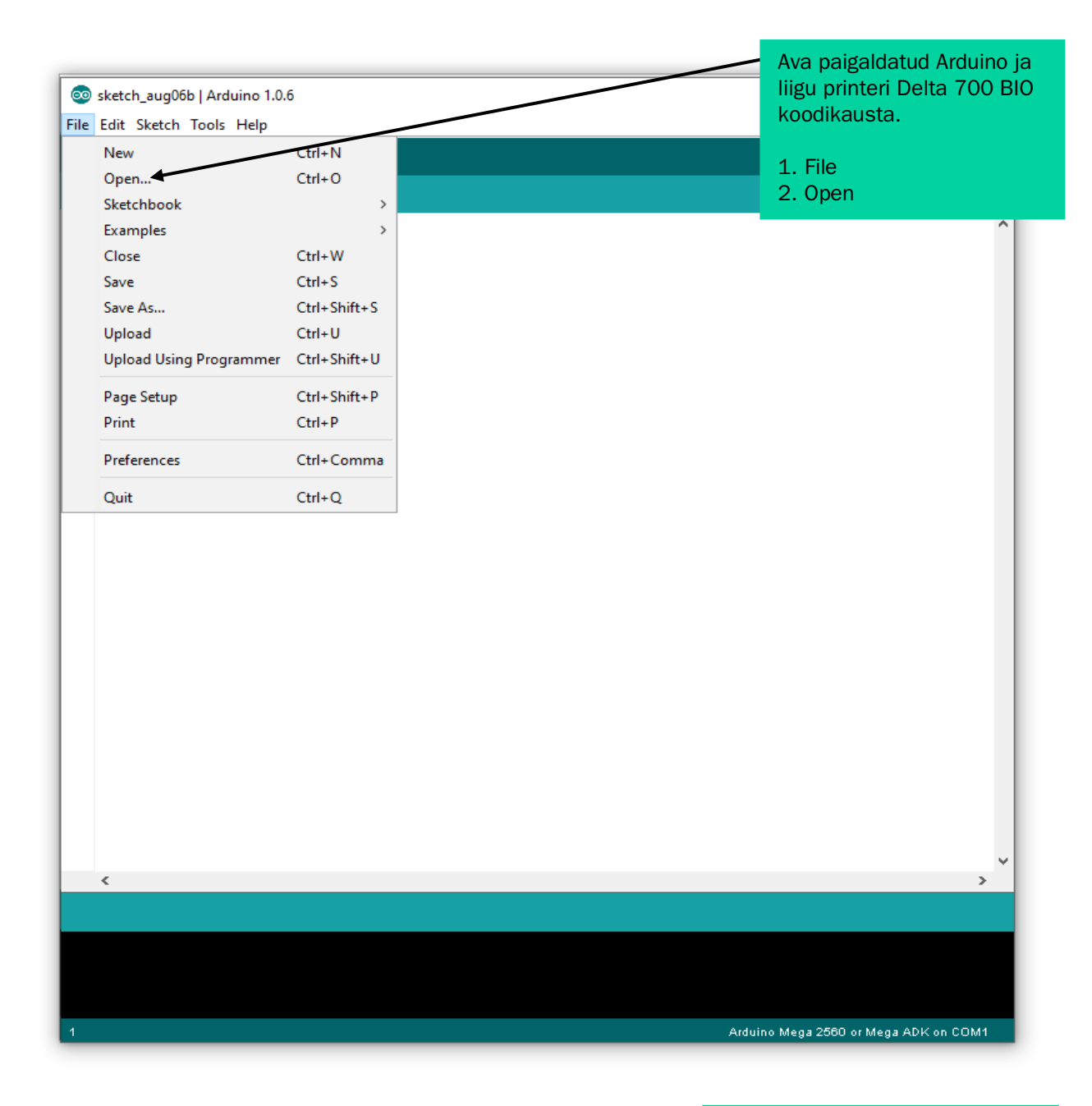

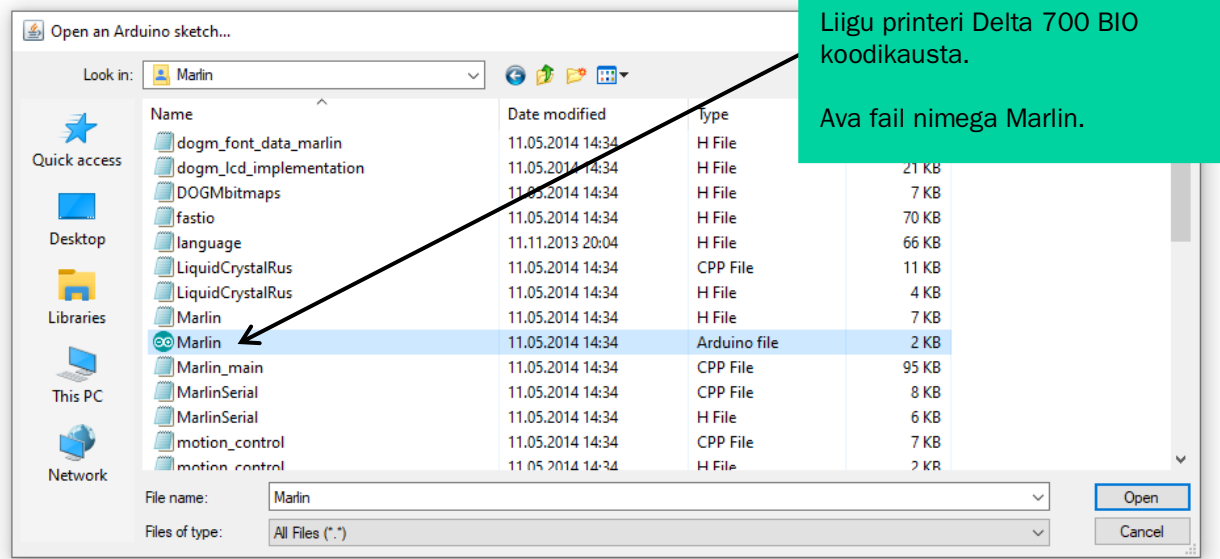

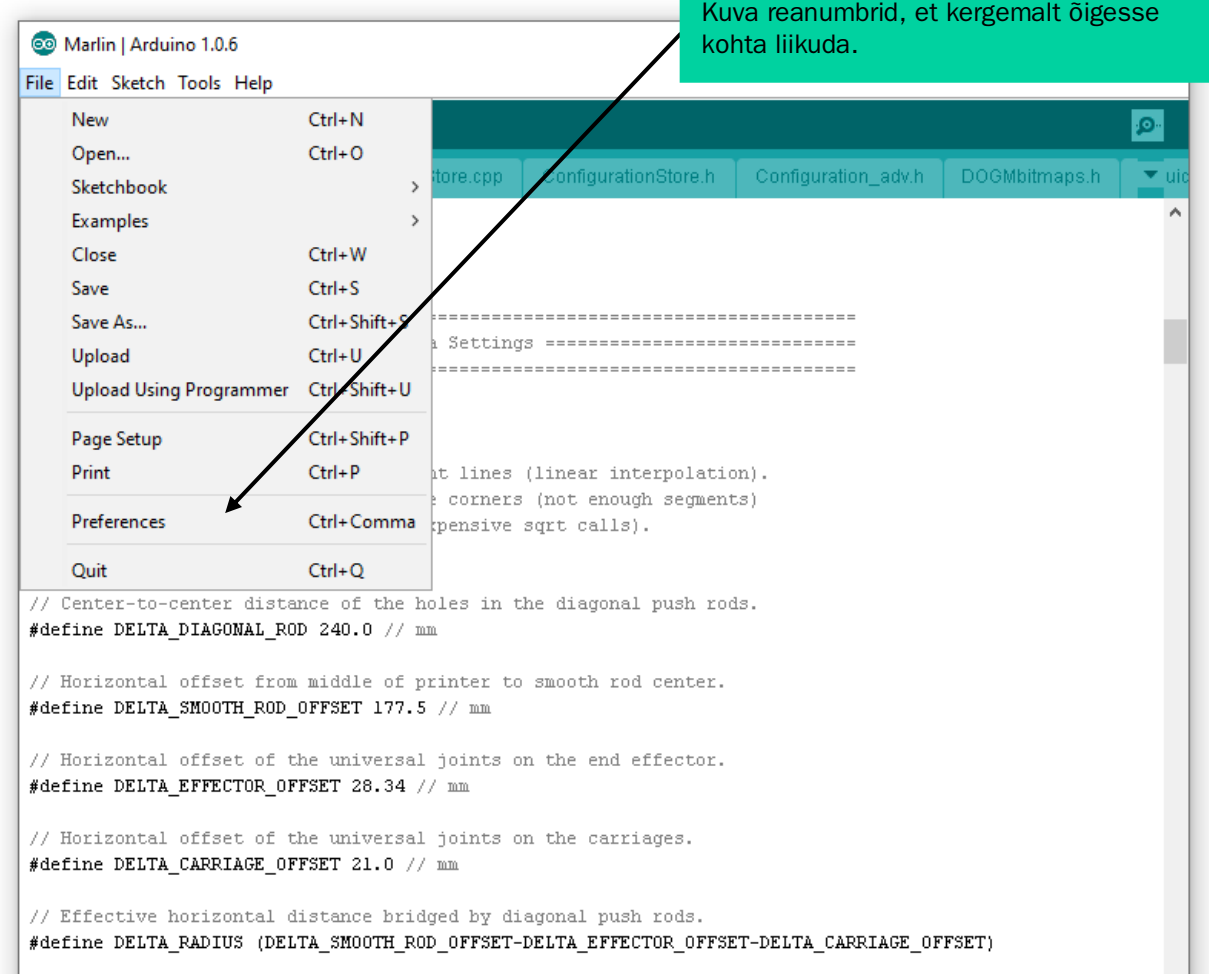

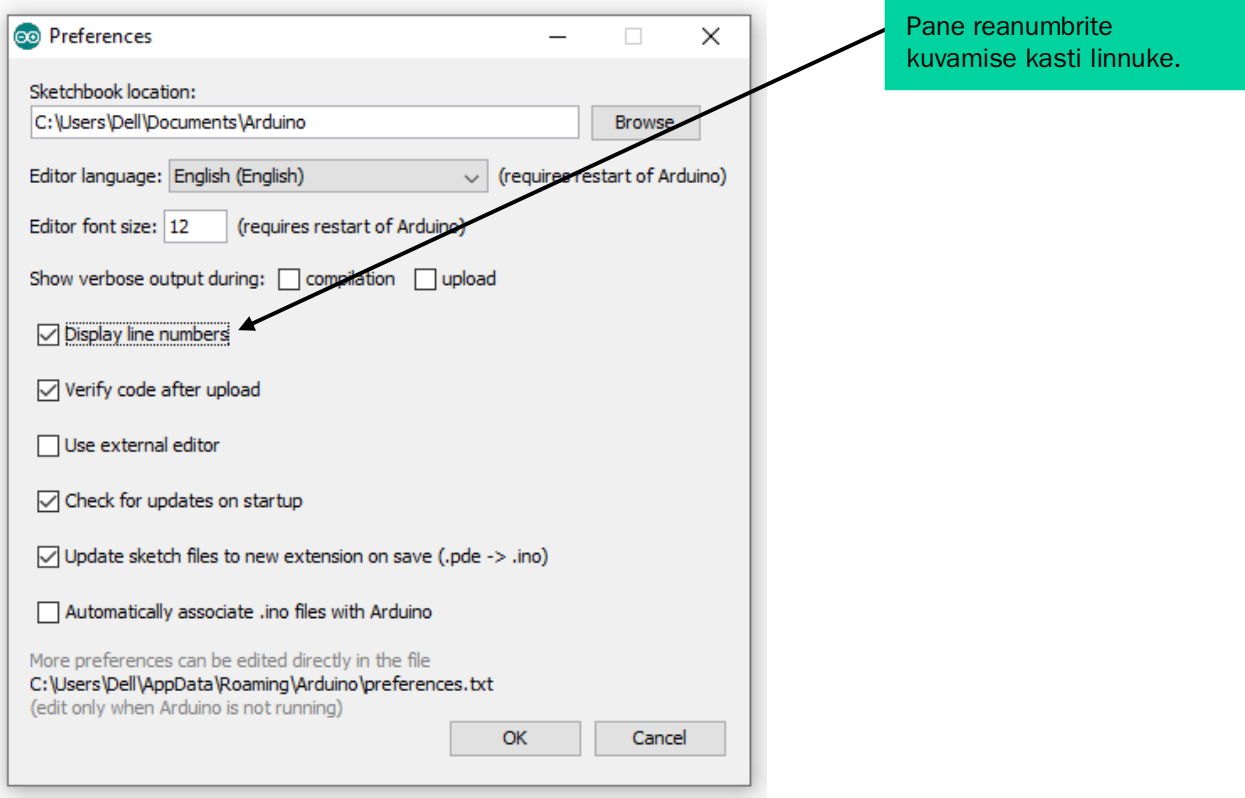

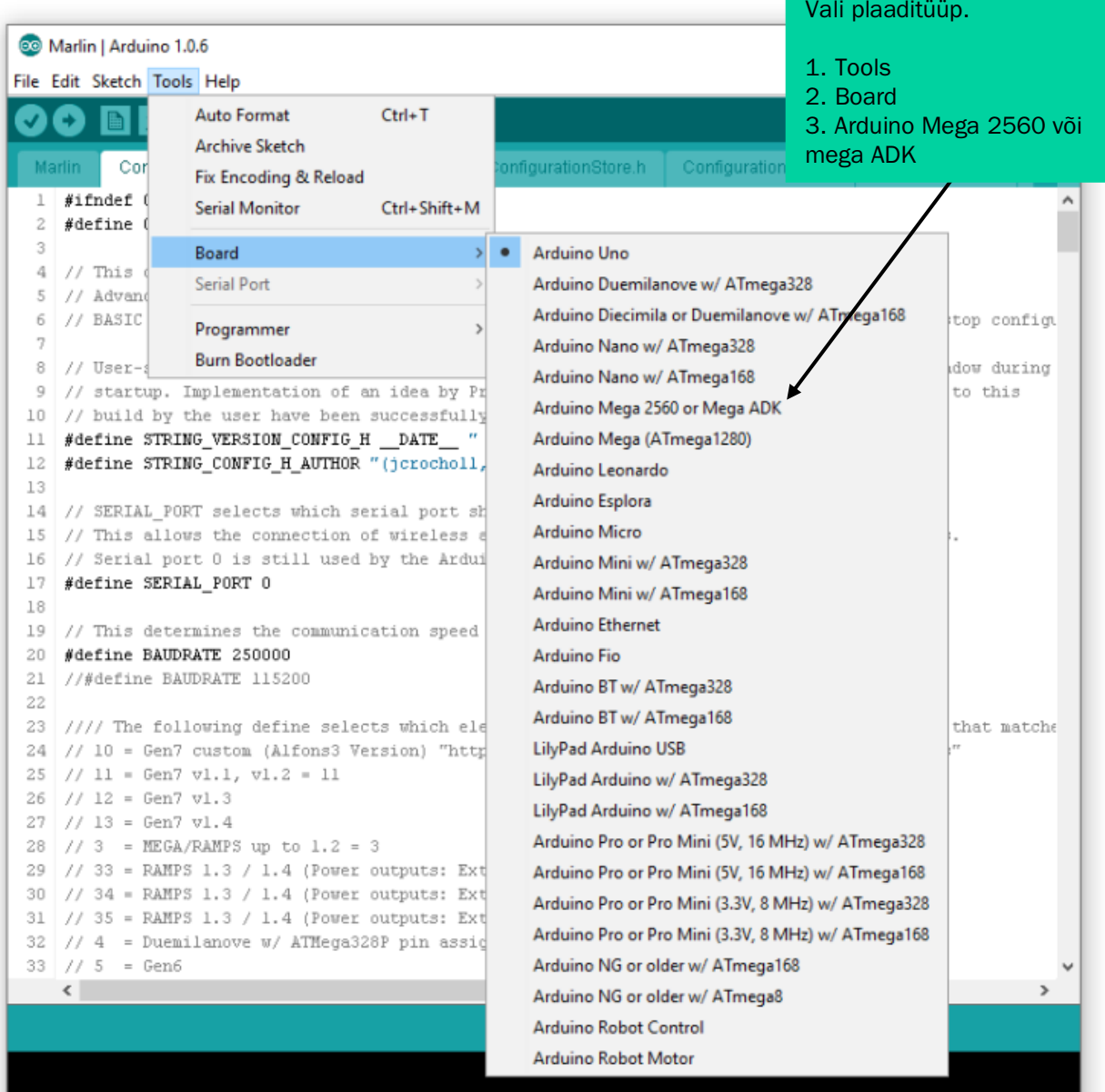

Arduino Uno on COM1

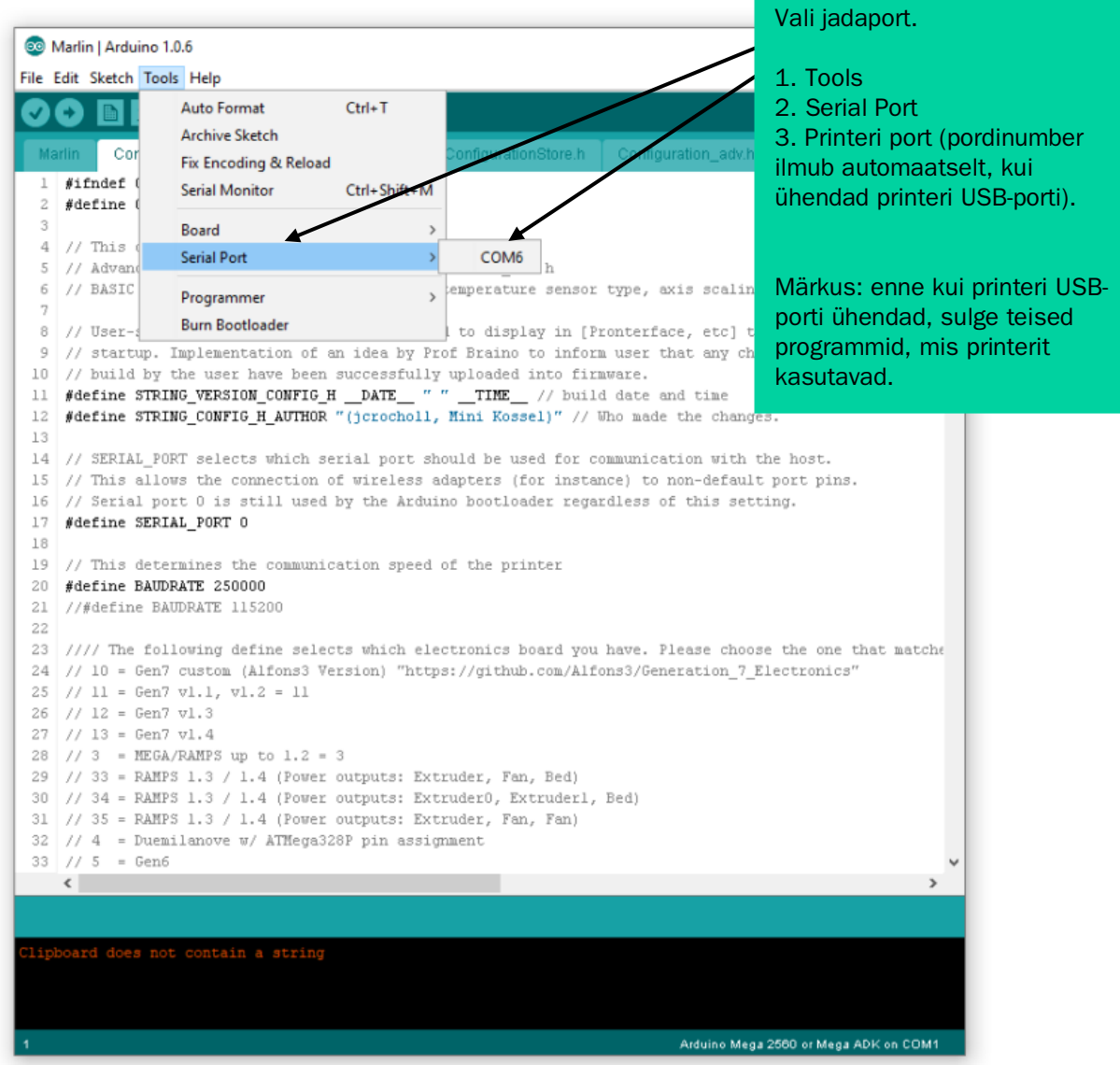

# 2. Viskoosset materjali printiva Delta 700 BIO 3Dprinteri kontrolleri püsivara häälestamine ja uuendamine

Põhisakk:

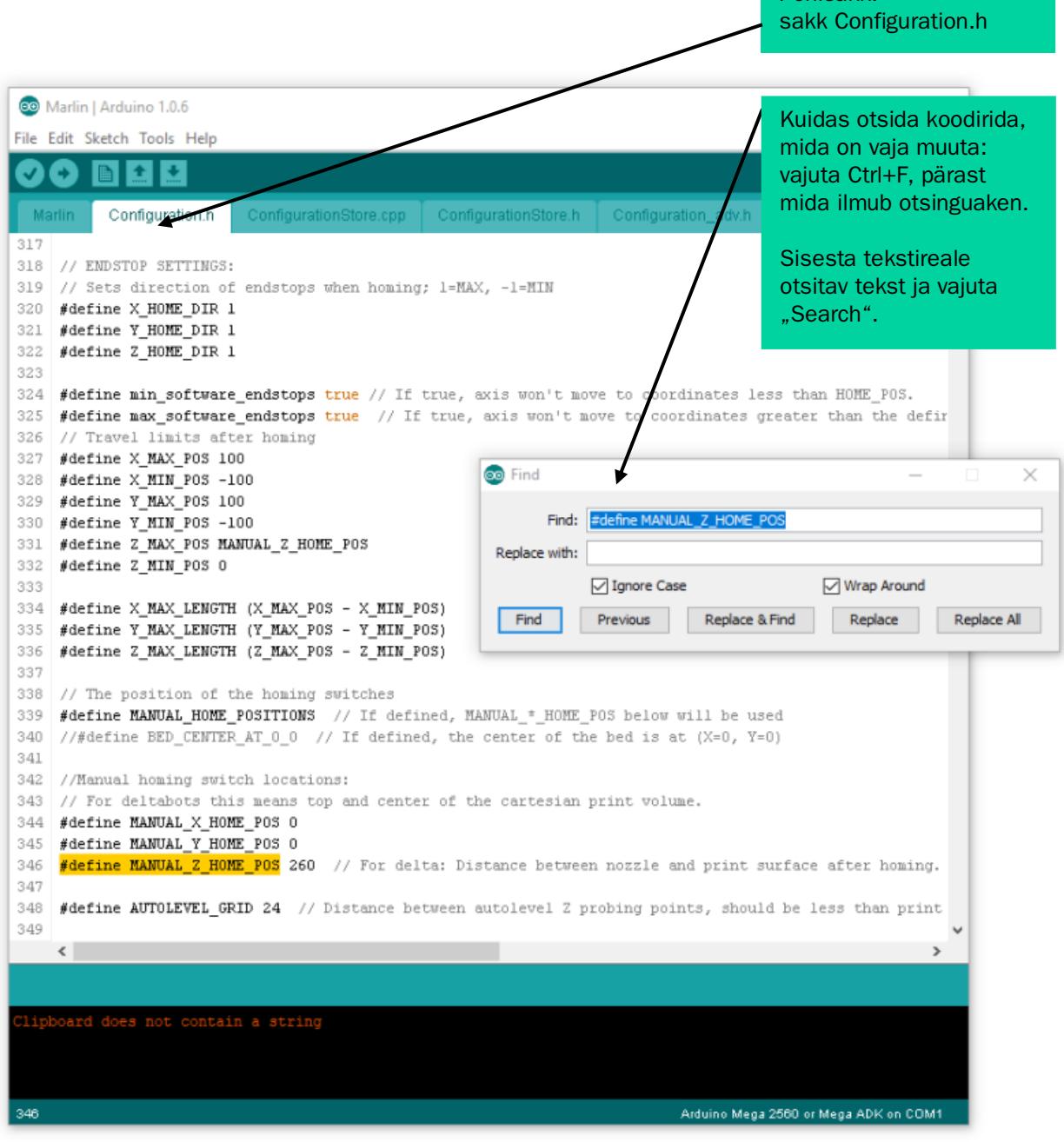

### Delta 700 BIO Marlini seaded sakist Configuration.h:

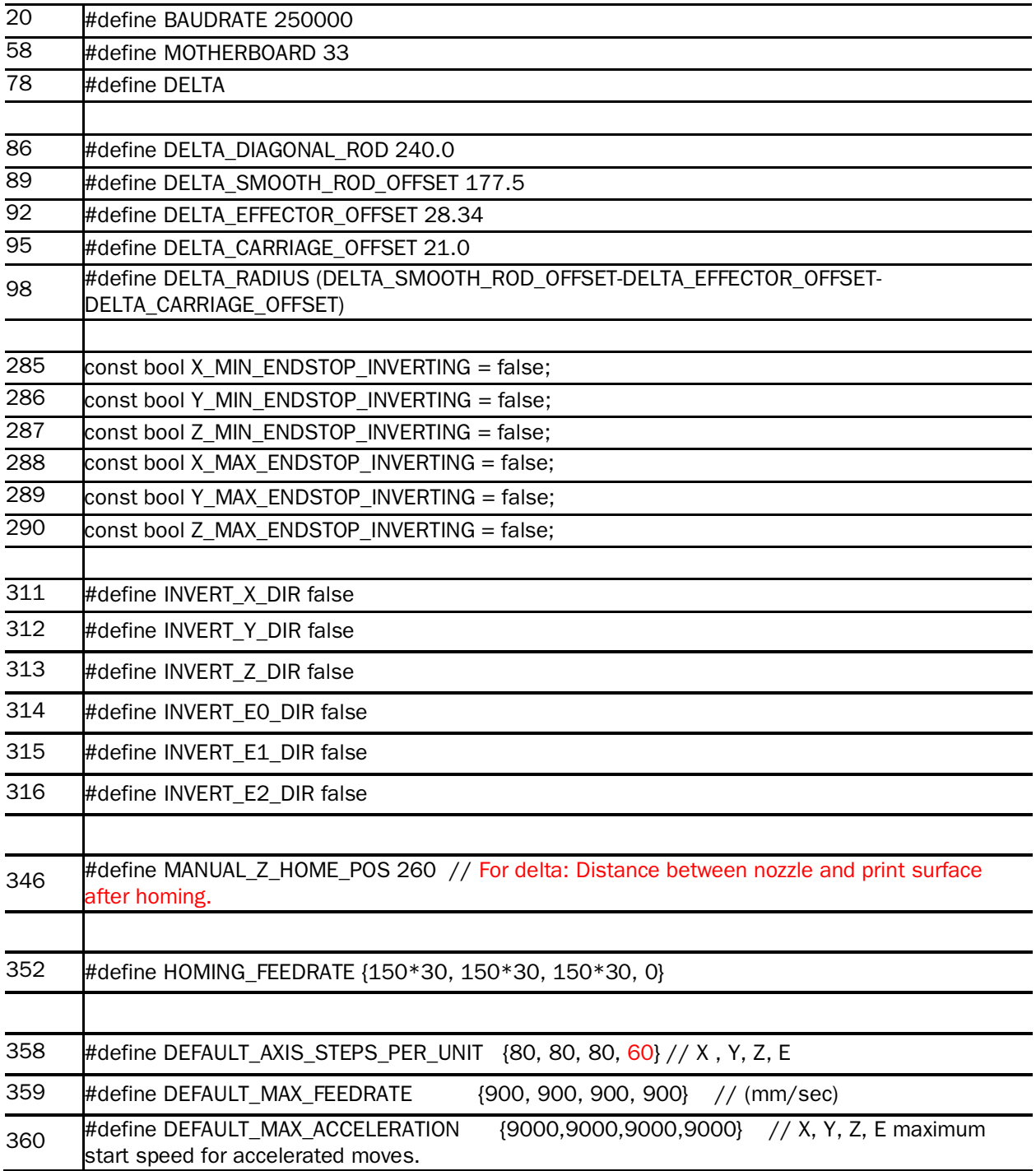

## Delta 700 BIO Marlini seaded sakist Configuration\_adv.h:

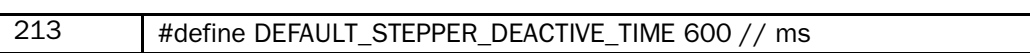

#### Püsivara koodi printerisse laadimine

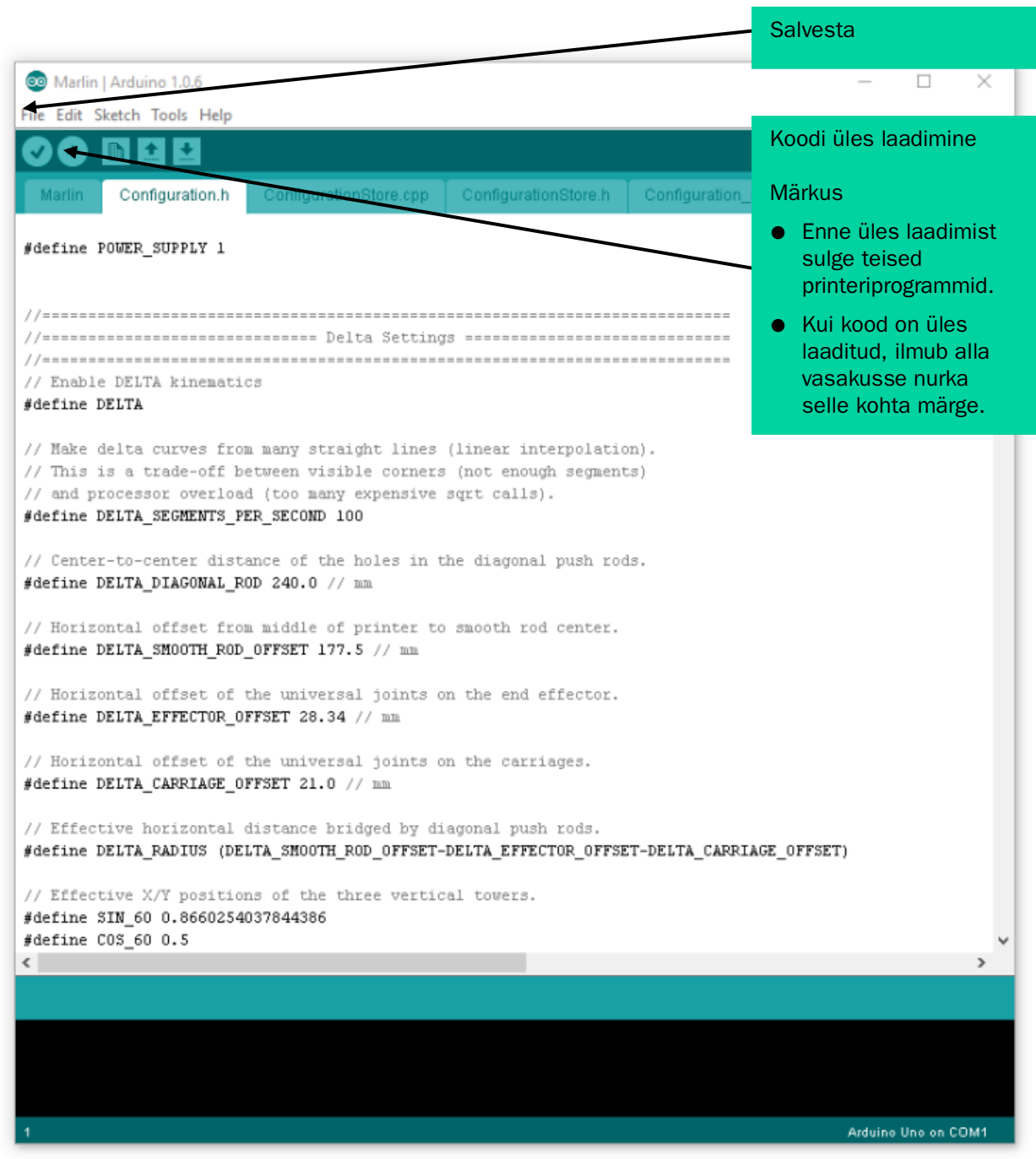

### Printeri kontrollkoodid (allikas: marlinfw.org):

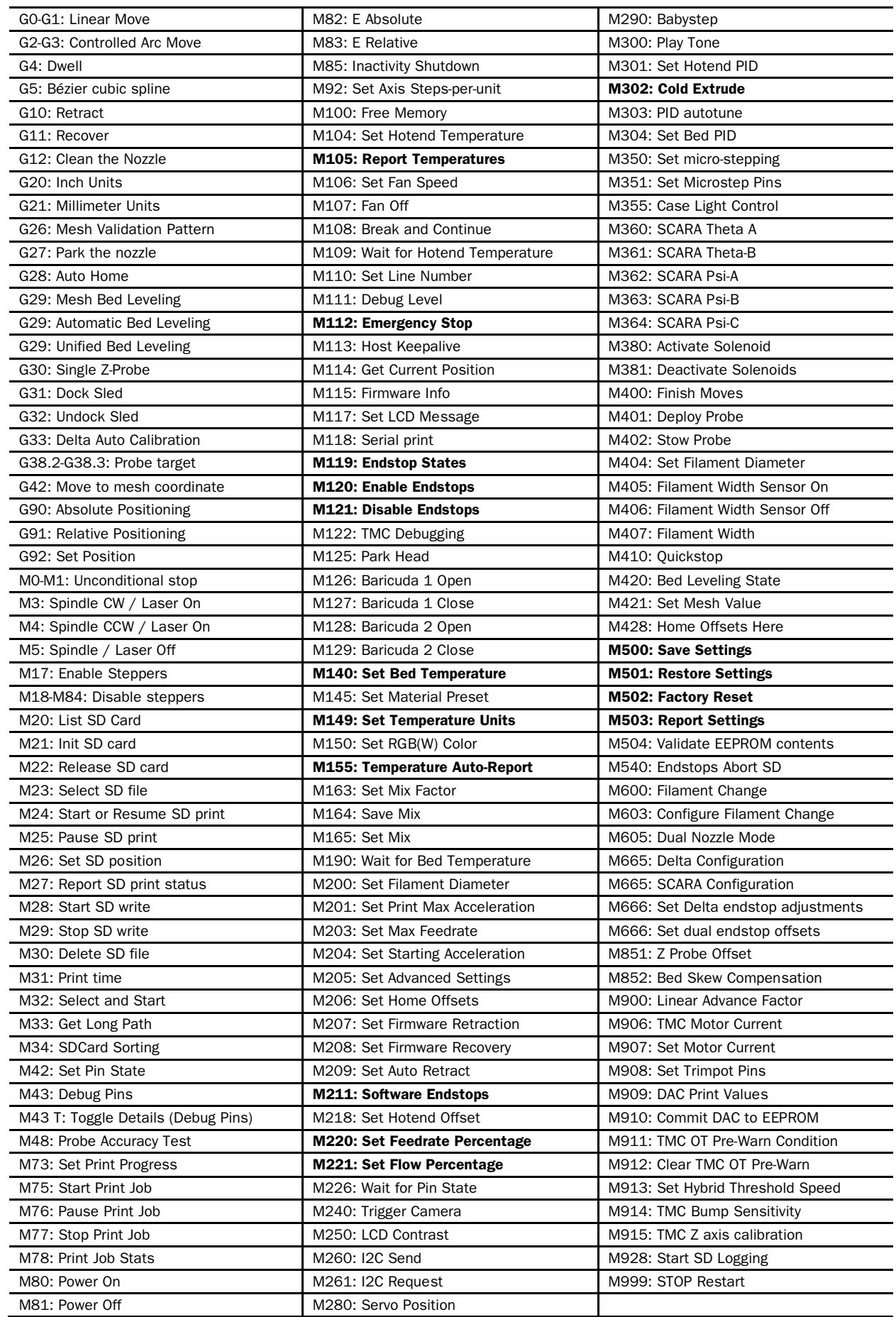

Valminud Hariduse Infotehnoloogia Sihtasutuse IT Akadeemia programmi toel.

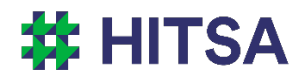

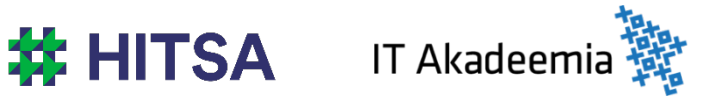

Õppematerjalile kohaldatakse järgmist Creative Commonsi Eesti litsentsi (versioon 4.0): *autorile viitamine, mitteäriline eesmärk, jagamine samadel tingimustel* http://creativecommons.org/licenses/by-nc-sa/4.0/

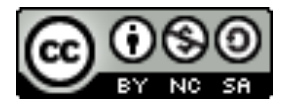

Koostanud Madis Kaasik ja Lauri Kilusk, Eesti Kunstiakadeemia, jaanuar 2021